## 武蔵野市文化・スポーツ・生涯学習ネット 武蔵野市立自然の村直行バス運行の申込方法

利用者登録がお済みの方は下記の手順でプログラム申込みをお願いします。

**インターネットからの「自然の村直行バス運行」の申込みには代表者様の利用者登録が必要です。**

URL:https://yoyaku.musashino.or.jp/mnet/web/index.jsp?MODE=2

1、上記 URL から「ログイン画面」に移動する。もしくは以下の手順で行ってください。

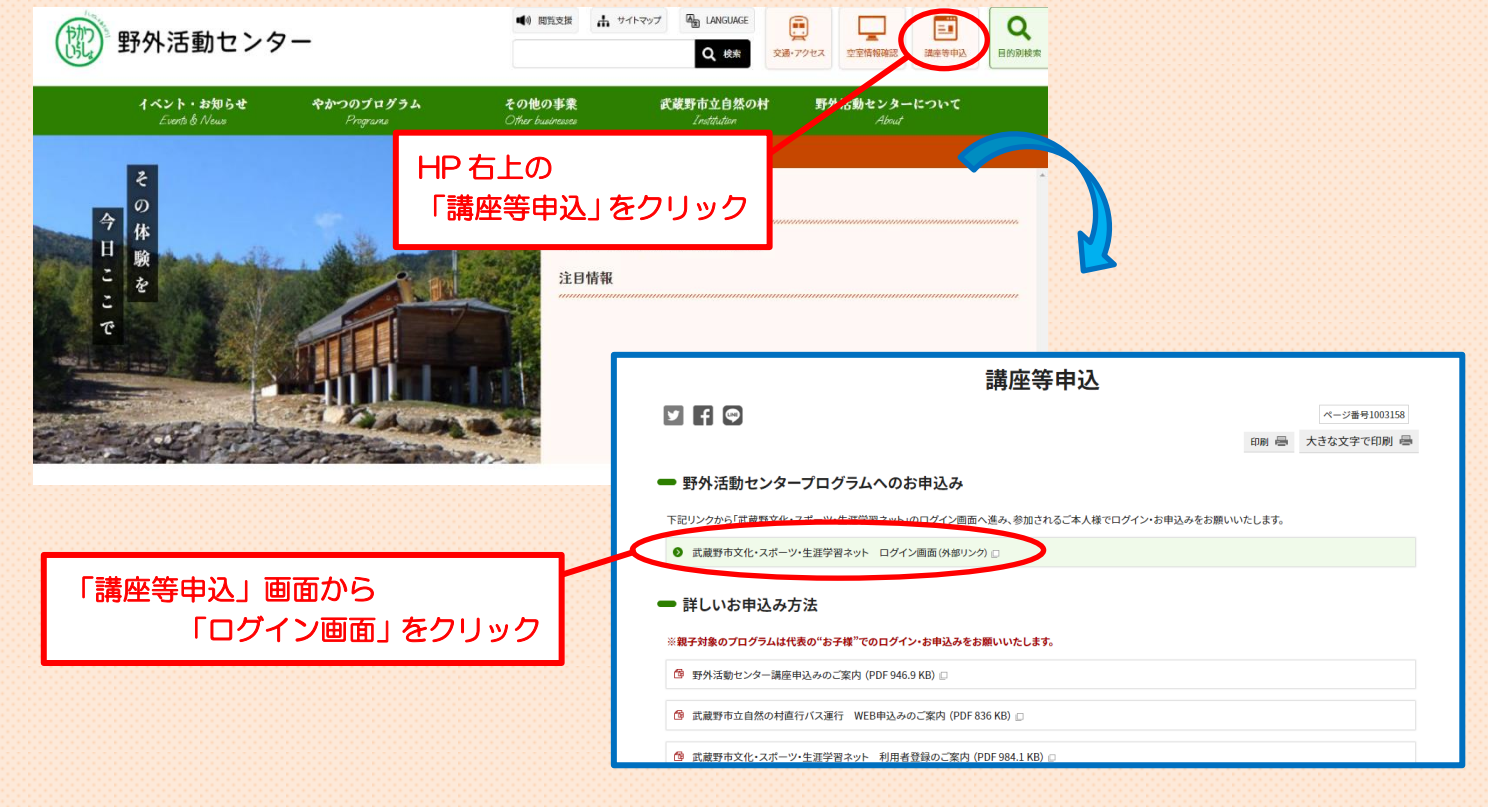

## 2、利用者番号とパスワードを入力しログイン。

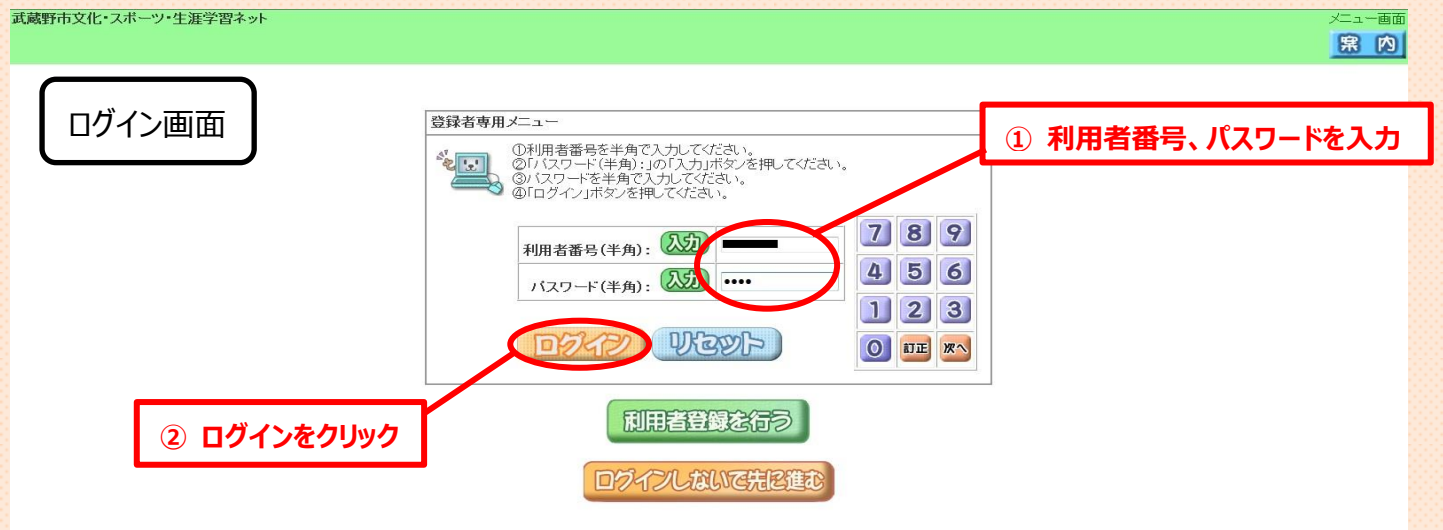

「ログインしないで先に進む」を選択した場合、教室講座の閲覧と、利用者登録の必要のない教室のみ、申込みが可能です。 ※野外活動センターのプログラム・自然の村直行バス運行の申込みは利用者登録が必要です。

3、参加を希望するプログラムを選択します。

利用者:やかつごりこ様

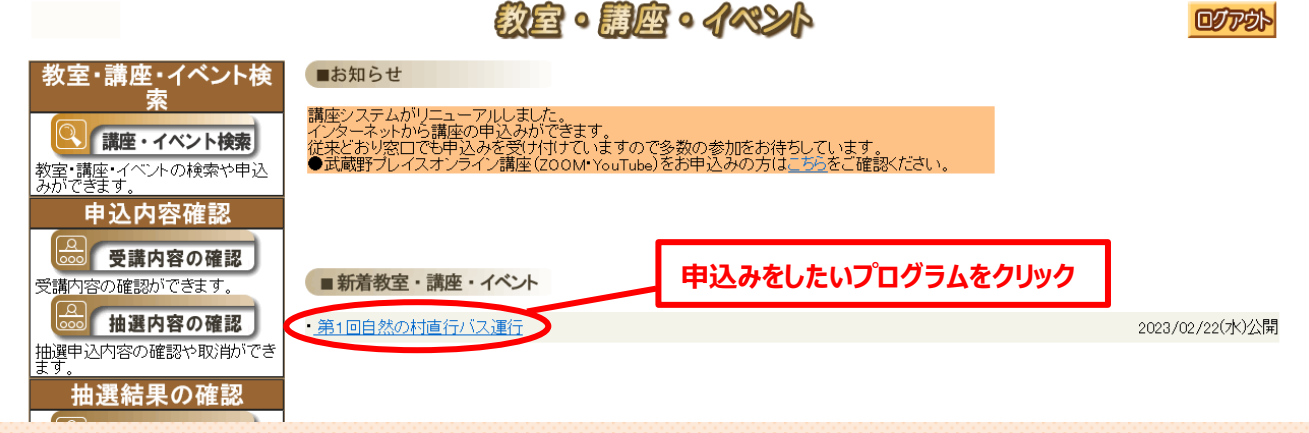

4、申込可能な教室講座は、「抽選申込」が表示されます。講座の内容を確認してクリックします。

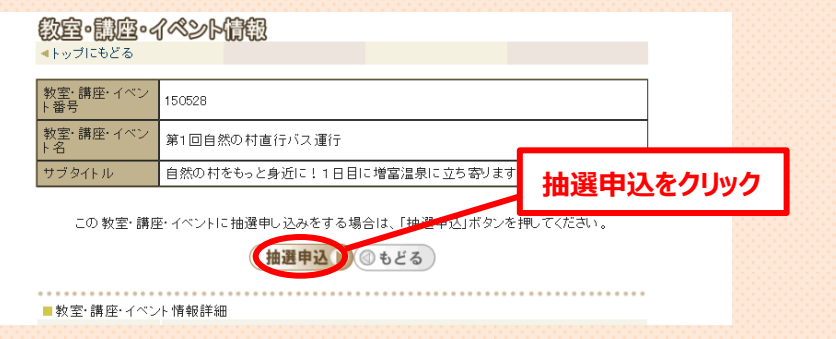

5、内容をご確認の上、必要事項を入力して、抽選申込をクリックします。

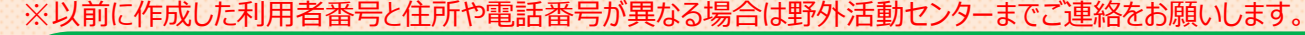

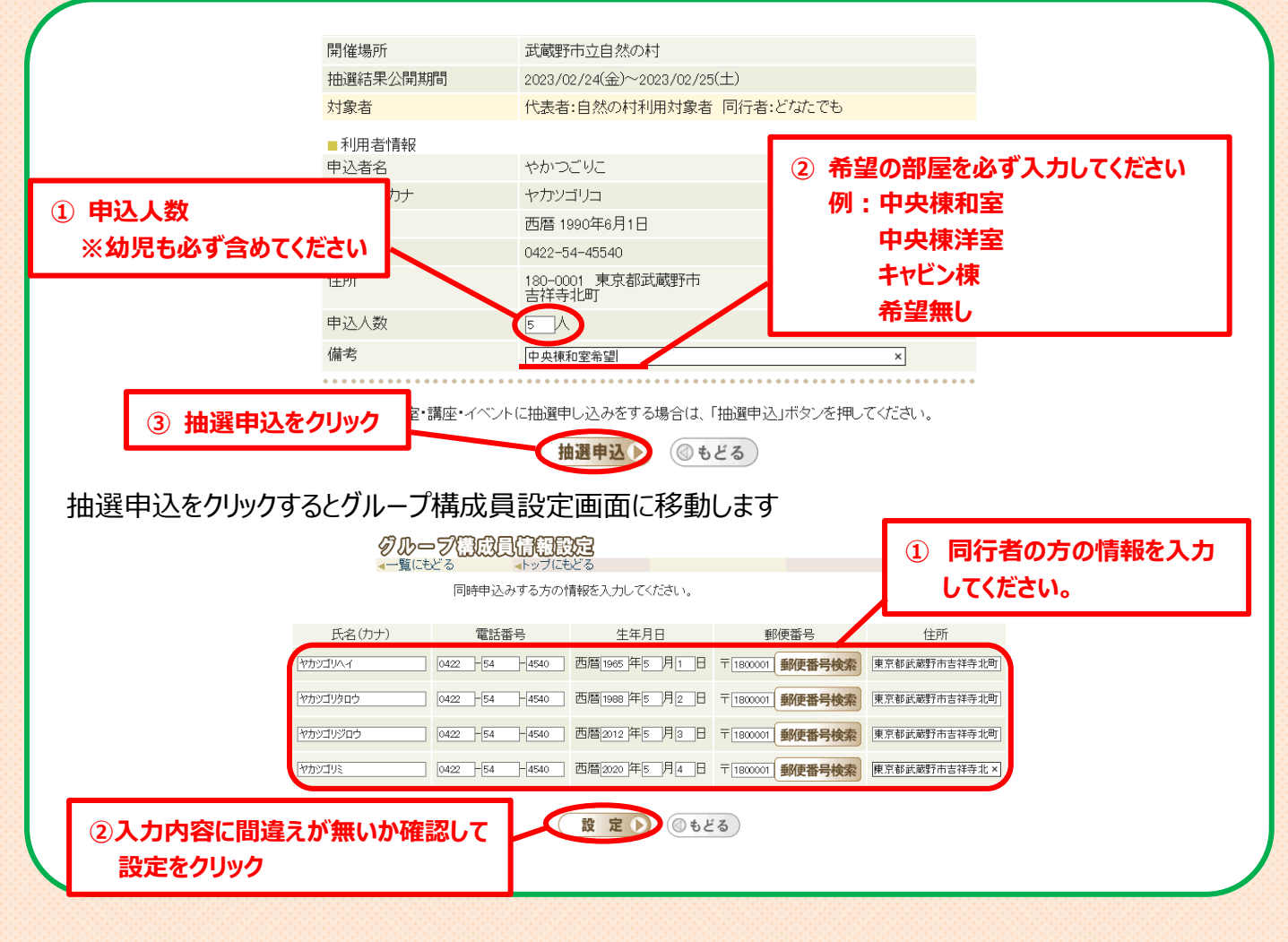

## 抽選の申込が完了しました。

「メールを送信する」を選択した場合は登録されているメールアドレスに、その他のアドレスにメールを送信される方 はその他の欄に直接アドレスを入力すると受付内容を記載したメールが配信されます。

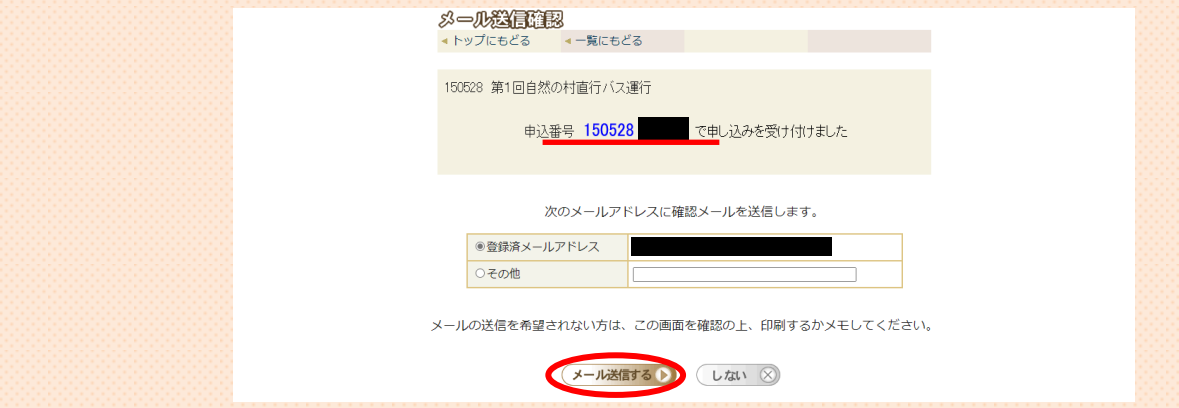

**お申込時にいただいた個人情報は「武蔵野市文化・スポーツ・生涯学習ネット」を運営する武蔵野文化生涯学習事業団が管理運営する施設の予約及び教室の 実施・運営の必要な範囲内で使用いたします。それ以外の目的で使用することはございません。**

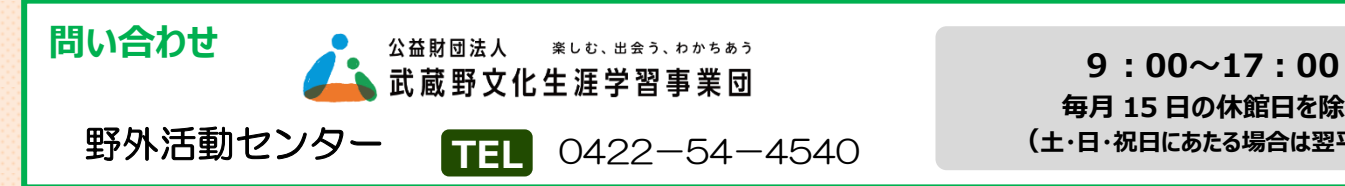

**毎月 15 日の休館日を除く (土・日・祝日にあたる場合は翌平日)**